# **MultiScanner Documentation**

Release 1.0.0

**MITRE** 

# Contents

| 1 | Over  | view 1                               |
|---|-------|--------------------------------------|
|   | 1.1   | Key Capabilities                     |
| 2 | Arch  | itecture 3                           |
|   | 2.1   | High-level Architecture              |
|   | 2.2   | Complete Workflow                    |
|   | 2.3   | Analysis                             |
|   | 2.4   | Analytics                            |
|   | 2.5   | Reporting                            |
| 3 | Use ( | Cases 7                              |
|   | 3.1   | Scalable Malware Analysis            |
|   | 3.2   | Manual Malware Analysis              |
|   | 3.3   | Analysis-Oriented Malware Repository |
|   | 3.4   | Data Enrichment                      |
|   | 3.5   | Data Analytics                       |
| 4 | Insta | llation 9                            |
|   | 4.1   | System Requirements                  |
|   | 4.2   | Installing Ansible                   |
|   | 4.3   | Installing Analytic Machines         |
|   | 4.4   | Installing Elasticsearch             |
|   | 4.5   | Module Configuration                 |
|   | 4.6   | Standalone Docker Installation       |
| 5 | Using | g MultiScanner 15                    |
|   | 5.1   | Web UI                               |
|   | 5.2   | Python API                           |
|   | 5.3   | RESTful API                          |
|   | 5.4   | Analysis Modules                     |
|   | 5.5   | Analytics                            |
| 6 | Custo | om Development 25                    |
|   | 6.1   | Developing an Analysis Module        |
|   | 6.2   | Developing an Analytic               |
|   | 6.3   | Writing a Storage Module             |
|   | 6.4   | Example Module                       |
|   |       |                                      |

# CHAPTER 1

Overview

MultiScanner is a distributed file analysis framework that assists the user in evaluating a set of files by automatically running a suite of tools and aggregating the output. Tools can be custom Python scripts, web APIs, software running on another machine, etc. Tools are incorporated by creating modules that run in the MultiScanner framework.

By design, modules can be quickly written and easily incorporated into the framework. While current modules are related to malware analysis, the MultiScanner framework is not limited in scope. For descriptions of current modules, see *Analysis Modules*.

MultiScanner supports a distributed workflow for sample storage, analysis, and report viewing. This functionality includes a web interface, a REST API, a distributed file system (GlusterFS), distributed report storage / searching (Elasticsearch), and distributed task management (Celery / RabbitMQ). See the *Complete Workflow* section for details.

MultiScanner is available as open source in GitHub.

# 1.1 Key Capabilities

As illustrated in the diagram below, MultiScanner helps the malware analyst, enabling analysis with automated tools and manual tools, providing integration and scaling capabilities, and corrolating analysis results. It allows analysts to associate metadata with samples and also allows integration of data from external sources. MultiScanner is particularly useful because data is linked across tools and samples, allowing pivoting and analytics.

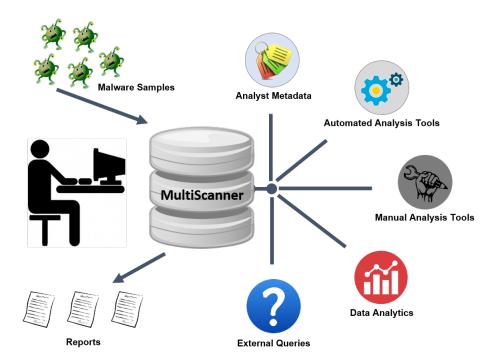

Fig. 1.1: Key Capabilities

**Architecture** 

### 2.1 High-level Architecture

There are seven primary components of the MultiScanner architecture, as described below and illustrated in the associated diagram.

#### **Web Frontend**

The web application runs on Flask, uses Bootstrap and jQuery, and is served via Apache. It is essentially an aesthetic wrapper around the REST API. All data and services provided are also available by querying the REST API.

#### **REST API**

The REST API is also powered by Flask and served via Apache. It has an underlying PostgreSQL database to facilitate task tracking. Additionally, it acts as a gateway to the backend Elasticsearch document store. Searches entered into the web UI will be routed through the REST API and passed to the Elasticsearch cluster. This abstracts the complexity of querying Elasticsearch and gives the user a simple web interface to work with.

#### Task Queue

We use Celery as our distributed task queue.

#### **Task Tracking**

PostgreSQL is our task management database. It is here that we keep track of scan times, samples, and the status of tasks (pending, complete, failed).

#### **Distributed File System**

GlusterFS is our distributed file system. Each component that needs access to the raw samples mounts the share via FUSE. We selected GlusterFS because it is more performant in our use case – storing a large number of small samples – than a technology like HDFS would be.

#### **Worker Nodes**

The worker nodes are Celery clients running the MultiScanner Python application. Additionally, we implemented some batching within Celery to improve the performance of our worker nodes (which operate better at scale).

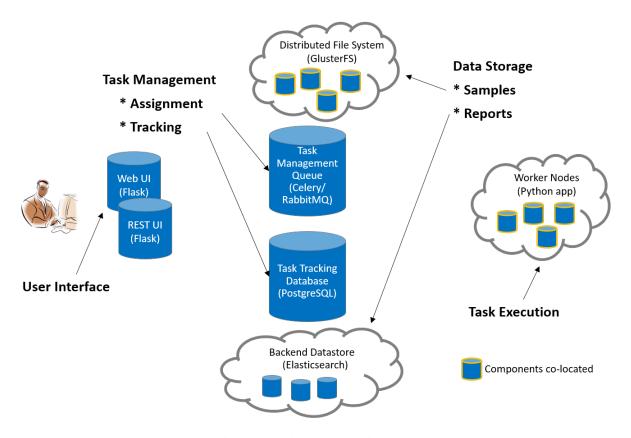

Fig. 2.1: MultiScanner Architecture

A worker node will wait until there are 100 samples in its queue or 60 seconds have passed (whichever happens first) before kicking off its scan (these values are configurable). All worker nodes have the GlusterFS mounted, which gives access to the samples for scanning. In our setup, we co-locate the worker nodes with the GlusterFS nodes in order to reduce the network load of workers pulling samples from GlusterFS.

#### **Report Storage**

We use Elasticsearch to store the results of our file scans. This is where the true power of this system lies. Elasticsearch allows for performant, full text searching across all our reports and modules. This allows fast access to interesting details from your malware analysis tools, pivoting between samples, and powerful analytics on report output.

# 2.2 Complete Workflow

Each step of the MultiScanner workflow is described below the diagram.

- 1. The user submits a sample file through the Web UI (or REST API)
- 2. The Web UI (or REST API):
  - (a) Stores the file in the distributed file system (GlusterFS)
  - (b) Places the task on the task queue (Celery)
  - (c) Adds an entry to the task management database (PostgreSQL)
- 3. A worker node:
  - (a) Pulls the task from the Celery task queue

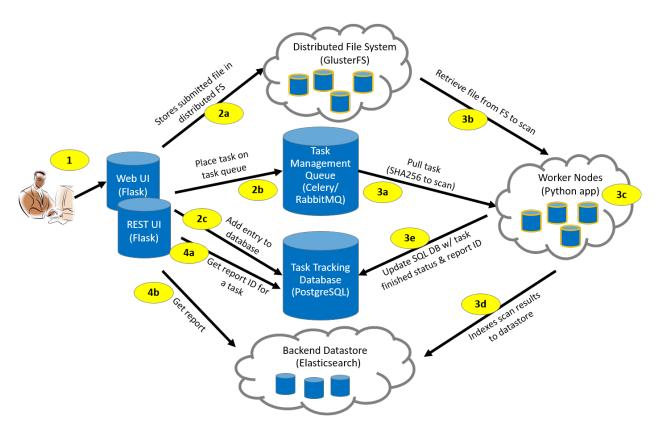

Fig. 2.2: MultiScanner Workflow

- (b) Retrieves the corresponding sample file from the GlusterFS via its SHA256 value
- (c) Analyzes the file
- (d) Generates a JSON blob and indexes it into Elasticsearch
- (e) Updates the task management database with the task status ("complete")
- 4. The Web UI (or REST API):
  - (a) Gets report ID associated with the Task ID
  - (b) Pulls analysis report from the Elasticsearch datastore

# 2.3 Analysis

MultiScanner is a file analysis framework that assists the user in evaluating malware samples by automatically running a suite of tools and aggregating the output. Tools can be custom built Python scripts, web APIs, or software applications running on different machines.

Analysis tools are integrated into MultiScanner via modules running in the MultiScanner framework. Catagories of existing module include AV scanning, sandbox detonation, metadata extraction, and signature scanning. Modules can be enabled/disabled via a configuration file. Details are provided in the *Analysis Modules* section.

2.3. Analysis 5

### 2.4 Analytics

Enabling analytics and advanced queries is the primary advantage of running several tools against a sample, extracting as much information as possible, and storing the output in a common datastore. For example, the following types of analytics and queries are possible:

- · cluster samples
- · outlier samples
- samples for deep-dive analysis
- · gaps in current toolset
- machine learning analytics on tool outputs

# 2.5 Reporting

Analysis data captured or generated by MultiScanner is accessible in three ways:

- MultiScanner Web User Interface Content in the Elasticsearch database is viewable through the Web UI. See *Web UI* section for details.
- MultiScanner Reports MultiScanner reports reflect the content of the MultiScanner database and are provided in raw JSON and PDF formats. These reports capture all content associated with a sample.
- STIX-based reports will soon be available in multiple formats: JSON, PDF, HTML, and text.

**Use Cases** 

MultiScanner is intended to be used by security operations centers, malware analysis centers, and other organization involved with cyber threat intelligence (CTI) sharing. This section outlines associated use cases.

### 3.1 Scalable Malware Analysis

Every component of MultiScanner is designed with scaling in mind, enabling analysis of large malware data sets.

Note that scaling required for external analysis tools such as Cuckoo Sandbox is beyond the scope of MultiScanner code, as is auto-scaling (e.g., scaling required to auto-provision virtual machines). New worker nodes must be deployed manually and added to the Ansible playbook for proper configuration (see *Installing Analytic Machines*).

# 3.2 Manual Malware Analysis

MultiScanner can support manual malware analysis via modules that enable analyst interaction. For example, a module could be developed to allow an analyst to interact with IDA Pro to disassemble and analyze a binary file.

# 3.3 Analysis-Oriented Malware Repository

MultiScanner enables long term storage of binaries and metadata associated with malware analysis.

### 3.4 Data Enrichment

Malware analysis results can be enriched in support of CTI sharing objectives. In addition to data derived from analysis of submitted samples, other CTI sources can be integrated with MultiScanner, such as TAXII feeds, commercial CTI providers (FireEye, Proofpoint, CrowdStrike, etc.), and closed-source CTI providers.

# 3.5 Data Analytics

Data analytics can be performed on malware samples either by interacting with the Elasticsearch datastore or via the Web/REST UI. Two clustering analytics are currently available:

- ssdeep
- pehash (available soon)

Installation

Installation information for the different components of MultiScanner is provided below. To get an idea of how the system works without going through the full process of setting up the distributed architecture, refer to the section on *Standalone Docker Installation*.

The Docker standalone system is less scalable, robust, and feature-rich, but it enables easy stand up the web UI, the REST API, and an Elasticsearch node, allowing users to quickly see how the system works. The standalone container is intended as an introduction to the system and its capabilities, but is not designed for operational use.

# 4.1 System Requirements

Python 3.6 is recommended. Compatibility with Python 2.7+ and 3.4+ is supported but not thoroughly maintained and tested. Please submit an issue or a pull request fixing any issues found with other versions of Python.

An installer script is included in the project (install.sh), which installs the prerequisites on most systems.

Currently, MultiScanner is deployed with Ansible, and we're working to support distributed architecture deployment via Docker.

### 4.2 Installing Ansible

The installer script should install the required Python packages for users of RedHat- or Debian-based Linux distributions. Users of other distributions should refer to requirements.txt.

MultiScanner requires a configuration file to run. After cloning the repository, generate the MultiScanner default configuration by running python multiscanner.py init. The command can be used to rewrite the configuration file to its default state or, if new modules have been written, to add their configuration details to the configuration file.

## 4.3 Installing Analytic Machines

Default modules have the option of being run locally or via SSH. The development team runs MultiScanner on a Linux host and hosts the majority of analytical tools on a separate Windows machine. The SSH server used in this environment is freeSSHd.

A network share accessible to both the MultiScanner and the analytic machines is required for the multi-machine setup. Once configured, the network share path must be identified in the configuration file, config.ini. To do this, set the copyfilesto option under [main] to be the mount point on the system running MultiScanner. Modules can have a replacement path option, which is the network share mount point on the analytic machine.

### 4.4 Installing Elasticsearch

Starting with Elasticsearch 2.x, field names can no longer contain '.' (dot) characters. Thus, the MultiScanner elastic-search\_storage module adds a pipeline called "dedot" with a processor to replace dots in field names with underscores.

Add the following to the elasticsearch.yml configuration file for the dedot processor to work:

```
script.painless.regex.enabled: true
```

To use the Multiscanner web UI, also add the following:

```
http.cors.enabled: true
http.cors.allow-origin: "<yourOrigin>"
```

# 4.5 Module Configuration

Modules are intended to be quickly written and incorporated into the framework. Note that:

- A finished module must be placed in the modules folder before it can be used.
- The configuration file does not need to be manually updated.
- Modules are configured within the configuration file, config.ini.

Parameters common to all modules are listed in the next section, and module-specific parameters (for core and analysis modules that have parameters) are listed in the subsequent sections. See *Analysis Modules* for information about *all* current modules.

#### 4.5.1 Common Parameters

The parameters below may be used by all modules.

| Parameter        | Description                                                                                |
|------------------|--------------------------------------------------------------------------------------------|
| path             | Location of the executable.                                                                |
| cmdline          | An array of command line options to be passed to the executable.                           |
| host             | The hostname, port, and username of the machine that will be SSH'd into to run the         |
|                  | analytic if the executable is not present on the local machine.                            |
| key              | The SSH key to be used to SSH into the host.                                               |
| replacement path | If the main config is set to copy the scanned files this will be what it replaces the path |
|                  | with. It should be where the network share is mounted.                                     |
| ENABLED          | When set to false, the module will not run.                                                |

### 4.5.2 Parameters of Core Modules

[main] - searches virustotal for a file hash and downloads the report, if available.

| Parameter      | Description                                                                              |  |
|----------------|------------------------------------------------------------------------------------------|--|
| copyfilesto    | This is where the script will copy each file that is to be scanned. This can be removed  |  |
|                | or set to False to disable this feature.                                                 |  |
| group-types    | This is the type of analytics to group into sections for the report. This can be removed |  |
|                | or set to False to disable this feature.                                                 |  |
| storage-config | Path to the storage config file.                                                         |  |
| api-config     | Path to the API config file.                                                             |  |
| web-config     | Path to the Web UI config file.                                                          |  |

### 4.5.3 Parameters of Analysis Modules

Analysis modules with additional parameters (or notes for installation) are given below in alphabetical order. See *Analysis Modules* for a list of all current analysis modules.

[Cuckoo] - submits a file to a Cuckoo Sandbox cluster for analysis.

| Parameter       | Description                                                                                      |  |
|-----------------|--------------------------------------------------------------------------------------------------|--|
| API URL         | The URL to the API server.                                                                       |  |
| WEB URL         | The URL to the Web server.                                                                       |  |
| timeout         | The maximum time a sample will run.                                                              |  |
| running timeout | An additional timeout, if a task is in the running state this many seconds past <i>timeout</i> , |  |
|                 | the task is considered failed.                                                                   |  |
| delete tasks    | When set to True, tasks will be deleted from Cuckoo after detonation. This is to                 |  |
|                 | prevent filling up the Cuckoo machine's disk with reports.                                       |  |
| таес            | When set to True, a MAEC JSON-based report is added to Cuckoo JSON report.                       |  |
|                 | <i>NOTE</i> : Cuckoo needs MAEC reporting enabled to produce results.                            |  |

[ExifToolsScan] - scans the file with Exif tools and returns the results.

| Parameter    | Description                                                                              |
|--------------|------------------------------------------------------------------------------------------|
| remove-entry | A Python list of ExifTool results that should not be included in the report. File system |
|              | level attributes are not useful and stripped out.                                        |

[FireeyeAPI] - detonates the sample in FireEye AX via FireEye's API. This "API" version replaces the "FireEye Scan" module.

| Parameter      | Description                                                                            |  |
|----------------|----------------------------------------------------------------------------------------|--|
| API URL        | The URL to the API server.                                                             |  |
| fireeye images | A Python list of the VMs in fireeye. These are used to generate where to copy the      |  |
|                | files.                                                                                 |  |
| username       | Username on the FireEye AX.                                                            |  |
| password       | Password for the FireEye AX.                                                           |  |
| info level     | Options are concise, normal, and extended.                                             |  |
| timeout        | The maximum time a sample will run.                                                    |  |
| force          | If set to True, will rescan if the sample matches a previous scan.                     |  |
| analysis type  | 0 = sandbox, 1 = live.                                                                 |  |
| application id | For AX Series appliances (7.7 and higher) and CM Series appliances that manage AX      |  |
|                | Series appliances (7.7 and higher), setting the application value to -1 allows the AX  |  |
|                | Series appliance to choose the application. For other appliances, setting the applica- |  |
|                | tion value to 0 allows the AX Series appliance to choose the application.              |  |

#### [libmagic] - runs libmagic against the files.

| Parameter | Description                                                                          |
|-----------|--------------------------------------------------------------------------------------|
| magicfile | The path to the compiled magic file you wish to use. If None it will use the default |
|           | one.                                                                                 |

#### [Metadefender] - runs Metadefender against the files.

| Parameter           | Description                                                                                      |  |
|---------------------|--------------------------------------------------------------------------------------------------|--|
| timeout             | The maximum time a sample will run.                                                              |  |
| running timeout     | An additional timeout, if a task is in the running state this many seconds past <i>timeout</i> , |  |
|                     | the task is considered failed.                                                                   |  |
| fetch delay seconds | The number of seconds for the module to wait between submitting all samples and                  |  |
|                     | polling for scan results. Increase this value if Metadefender is taking a long time to           |  |
|                     | store the samples.                                                                               |  |
| poll interval       | The number of seconds between successive queries to Metadefender for scan results.               |  |
|                     | Default is 5 seconds.                                                                            |  |
| user agent          | Metadefender user agent string, refer to your Metadefender server configuration for              |  |
|                     | this value. Default is "user agent".                                                             |  |

[NSRL] - looks up hashes in the NSRL database. These two parameters are automatically generated. Users must run nsrl\_parse.py tool in the utils/ directory before using this module.

| Parameter | Description                                                                          |  |
|-----------|--------------------------------------------------------------------------------------|--|
| hash_list | The path to the NSRL database on the local filesystem, containing the MD5 hash,      |  |
|           | SHA1 hash, and original file name.                                                   |  |
| offsets   | A file that contains the pointers into hash_list file. This is necessary to speed up |  |
|           | searching of the NSRL database file.                                                 |  |

### [PEFile] - extracts out feature information from EXE files.

• The module uses pefile which is currently not available for Python 3.

[Tika] - extracts metadata from the file using Tika. For configuration of the module see the tika-python documentation.

| Parameter    | Description                                                              |
|--------------|--------------------------------------------------------------------------|
| remove-entry | A Python list of Tika results that should not be included in the report. |

[TrID] - runs TrID against a file.

• The module definition file must be in the same folder as the executable malware sample.

[vtsearch] - searches virustotal for the files hash and download the report if available.

| Parameter | Description                                                                                |
|-----------|--------------------------------------------------------------------------------------------|
| apikey    | Public/private api key. Can optionally make it a list and the requests will be distributed |
|           | across them. This is useful when two groups with private api keys want to share the        |
|           | load and reports.                                                                          |

[VxStream] - submits a file to a VxStream Sandbox cluster for analysis.

| Parameter       | Description                                                                                      |
|-----------------|--------------------------------------------------------------------------------------------------|
| BASE URL        | The base URL of the VxStream server.                                                             |
| API URL         | The URL to the API server (include the /api/ in this URL).                                       |
| API Key         | The user's API key to the API server.                                                            |
| API Secret      | The user's secret to the API server.                                                             |
| Environment ID  | The environment in which to execute the sample (if you have different sandboxes                  |
|                 | configured).                                                                                     |
| Verify          | Set to false to ignore TLS certificate errors when querying the VxStream server.                 |
| timeout         | The maximum time a sample will run                                                               |
| running timeout | An additional timeout, if a task is in the running state this many seconds past <i>timeout</i> , |
|                 | the task is considered failed.                                                                   |

[YaraScan] - scans the files with yara and returns the results; yara-python must be installed.

| Parameter      | Description                                                                             |
|----------------|-----------------------------------------------------------------------------------------|
| ruledir        | The directory to look for rule files in.                                                |
| fileextensions | A Python array of all valid rule file extensions. Files not ending in one of these will |
|                | be ignored.                                                                             |
| ignore-tags    | A Python array of yara rule tags that will not be included in the report.               |

### 4.6 Standalone Docker Installation

To introduce new users to the power of the MultiScanner framework, web UI, and REST API, we have built a standalone docker application that is simple to run in new environments. Simply clone the top level directory and run:

```
$ docker-compose up
```

This will build the three necessary containers (one for the web application, one for the REST API, and one for the Elasticsearch backend).

Running this command will generate a lot of output and take some time. The system is not ready until you see the following output in your terminal:

**Note:** THIS CONTAINER IS NOT DESIGNED FOR PRODUCTION USE. This is simply a primer for using MultiScanner's web interface. The MultiScanner framework is highly scalable and distributed, but it requires a full

install. Currently, we support installing the distributed system via Ansible. More information about that process can be found here: https://github.com/mitre/multiscanner-ansible.

**Note:** The latest versions of docker and docker-compose are assumed to be installed. Installation guides are here: https://docs.docker.com/engine/installation/ and here: https://docs.docker.com/compose/install/

**Note:** Because this docker container runs two web applications and an Elasticsearch node, there is a fairly high requirement for computing power (RAM). We recommend running this on a machine with at least 4GB of RAM.

**Note:** This container will only be reachable and functionable on localhost.

**Note:** The docker-compose yml file must be edited in four places if the system is installed behind a proxy. First, uncomment lines 18-20 and lines 35-37. Next, uncomment lines 25-28 and set the correct proxy variables. Finally, do the same thing in lines 42-45. The docker-compose yml file has comments to make clear where to make these changes.

# CHAPTER 5

# Using MultiScanner

### 5.1 Web UI

### 5.1.1 Submitting Files for Analysis

When you visit MultiScanner's web interface in a web browser, you'll be greeted by the file submission page. Drag files onto the large drop area in the middle of the page or click it or the "Select File(s)..." button to select one or more files to be uploaded and analyzed.

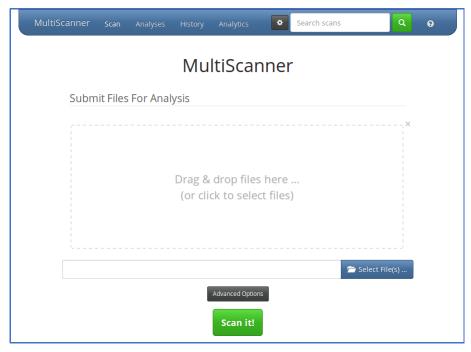

Click on the "Advanced Options" button to change default options and set metadata fields to be added to the scan results.

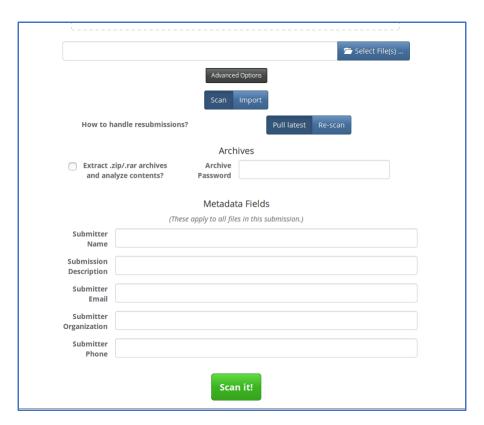

Metadata fields can be added or removed by editing web\_config.ini. Metadata field values can be set for individual files by clicking the small black button below and to the right of that filename in the staging area.

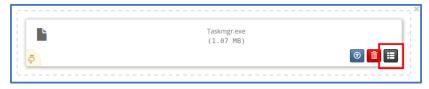

Change from "Scan" to "Import" to import JSON analysis reports into MultiScanner. This is intended only to be used with the JSON reports you can download from a report page in MultiScanner.

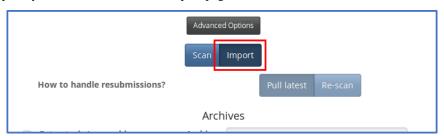

By default, if you resubmit a sample that has already been submitted, MultiScanner will pull the latest report of that sample. If you want MultiScanner to re-scan the sample, set that option in Advanced Options.

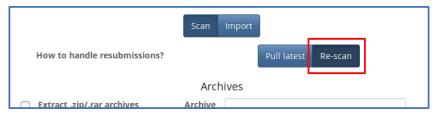

If you have a directory of samples you wish to scan at once, we recommend zipping them and uploading the archive with the option to extract archives enabled. You can also specify a password, if the archive file is password-protected. Alternatively you can use the REST API for bulk uploads.

|                                                     | Arch                | ives |  |
|-----------------------------------------------------|---------------------|------|--|
| Extract .zip/.rar archives<br>and analyze contents? | Archive<br>Password |      |  |

Click the "Scan it!" button to submit the sample to MultiScanner.

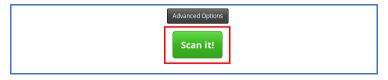

The progress bars that appear in the file staging area do not indicate the progress of the scan; a full bar merely indicates that the file has been uploaded to MultiScanner. Click on the file to go to its report page.

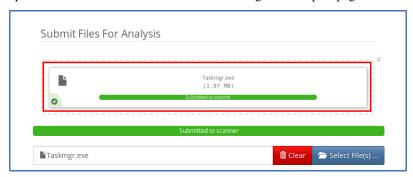

If the analysis has not completed yet, you'll see a "Pending" message.

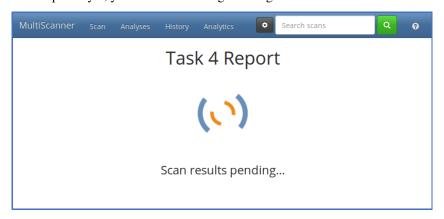

### 5.1.2 Viewing Analyses

Reports can be listed and searched in two different ways. The Analyses page lists the most recent report per sample.

5.1. Web UI 17

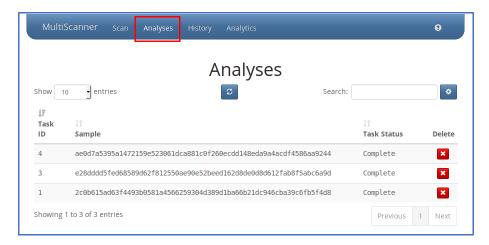

The History page lists every report of each sample. So if a file is scanned multiple times, it will only show up once on the Analyses page, but all of the reports will show up on the History page.

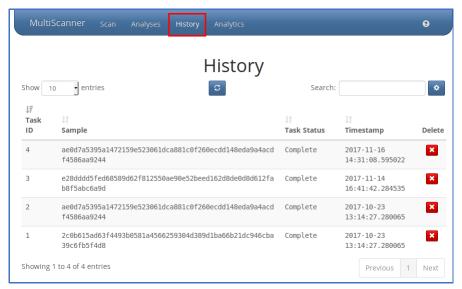

Both pages display the list of reports and allow you to search them. Click the blue button in the middle to refresh the list of reports.

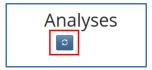

Click on a row in the list to go to that report, and click the red "X" button to delete that report from MultiScanner's Elasticsearch database.

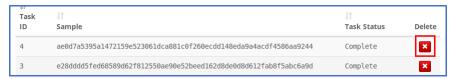

### 5.1.3 Searching

Reports can be searched from any page, with a few options. You can search Analyses to get the most recent scan per file, or search History to get all scans recorded for each file.

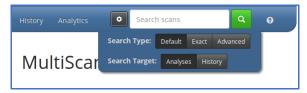

- Use the "Default" search type to have wildcards automatically appended to the beginning and end of your search term.
- Use the "Exact" search type to search automatically append quotes and search for the exact phrase.
- Use the "Advanced" search type to search with the full power of Lucene query string syntax. Nothing will be automatically appended and you will need to escape any reserved characters yourself.

When you click on a search result, the search term will be highlighted on the Report page and the report will be expanded and automatically scrolled to the first match.

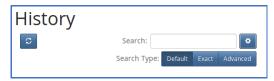

### 5.1.4 Viewing Reports

Each report page displays the results of a single analysis.

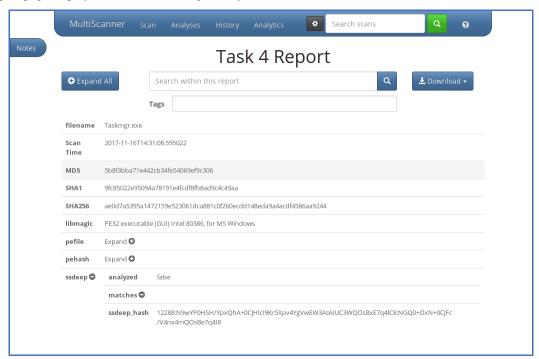

Some rows in the report can be expanded or collapsed to reveal more data by clicking on the row header or the "Expand" button. Shift-clicking will also expand or collapse all of it's child rows.

5.1. Web UI 19

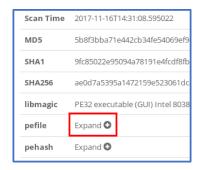

The "Expand All" button will expand all rows at once. If they are all expanded, this will turn into a "Collapse All" button that will collapse them all again.

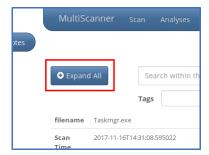

As reports can contain a great deal of content, you can search the report to find the exact data you are looking for with the search field located under the report title. The search term, if found, will be highlighted, the matching fields will be expanded, and the page automatically scrolled to the first match.

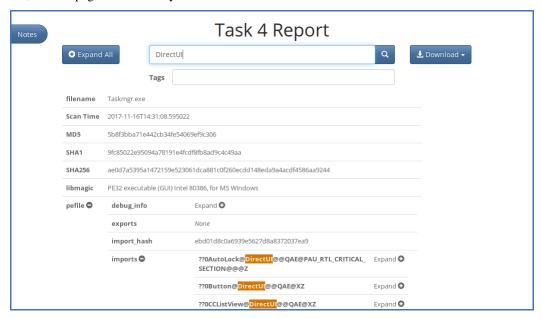

Reports can be tagged by entering text in the Tags input box and hitting the enter key. As you type, a dropdown will appear with suggestions from the tags already in the system. It will pull the list of tags from existing reports, but a pre-populated list of tags can also be provided in web\_config.ini when the web interface is set up.

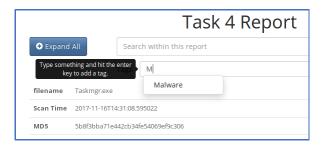

You can download the report in a number of different formats using the Download button on the right side. You can download a JSON-formatted version of the report containing all the same data shown on the page. You can also download a MAEC-formatted version of the reports from Cuckoo Sandbox. Finally, you can also download the original sample file as a password-protected ZIP file. The password will be "infected".

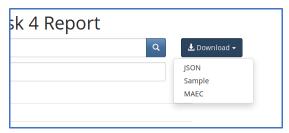

Click on "Notes" to open a sidebar where analysts may enter notes or comments.

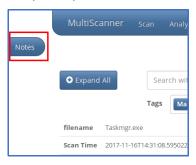

These notes and comments can be edited and deleted. Click the "<" button to collapse this sidebar.

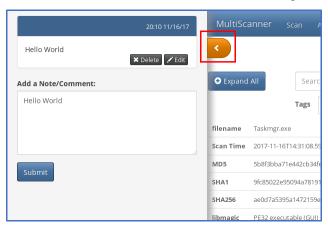

### 5.1.5 Viewing Analytics

The Analytics page displays various pieces of advanced analysis. For now, this is limited to ssdeep comparisons.

5.1. Web UI 21

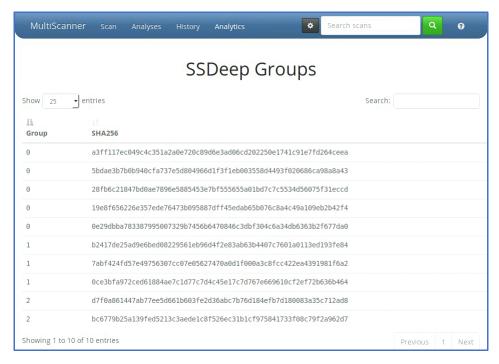

The table lists samples, with those that have very similar ssdeep hashes grouped together. Other analytics will be added in the future. For more information, see the *Analytics* section.

### 5.2 Python API

Via its RESTful API, MultiScanner can be incorporated as a module in another project. Below is a simple example of how to import MultiScanner into a Python script.

```
import multiscanner
output = multiscanner.multiscan(FileList)
Results = multiscanner.parse_reports(output, python=True)
```

Results is a dictionary object where each key is a filename of a scanned file.

multiscanner.config\_init(filepath) will create a default configuration file at the location defined by filepath.

#### 5.3 RESTful API

The RESTful API is provided by a Flask app that supports the following operations:

| Method | URI                                                          | Description                                        |
|--------|--------------------------------------------------------------|----------------------------------------------------|
| GET    | /                                                            | Test functionality. Should produce: {'Message':    |
|        |                                                              | 'True'}                                            |
| GET    | /api/v1/files/ <sha256>?raw={tlf}</sha256>                   | Download sample, defaults to passwd protected      |
|        |                                                              | zip                                                |
| GET    | /api/v1/modules                                              | Receive list of modules available                  |
| GET    | /api/v1/tags                                                 | Receive list of all tags in use                    |
| GET    | /api/v1/tasks                                                | Receive list of tasks in MultiScanner              |
| POST   | /api/v1/tasks                                                | POST file and receive report id. Sam-              |
|        |                                                              | ple POST usage: curl -i -X POST                    |
|        |                                                              | http://localhost:8080/api/v1/tasks -F              |
|        |                                                              | file=@/bin/ls                                      |
| GET    | /api/v1/tasks/ <task_id></task_id>                           | Receive task in JSON format                        |
| DELETE | /api/v1/tasks/ <task_id></task_id>                           | Delete task_id                                     |
| GET    | /api/v1/tasks/search/                                        | Receive list of most recent report for matching    |
|        |                                                              | samples                                            |
| GET    | /api/v1/tasks/search/history                                 | Receive list of most all reports for matching sam- |
|        |                                                              | ples                                               |
| GET    | /api/v1/tasks/ <task_id>/file?raw={tlf}</task_id>            | Download sample, defaults to passwd protected      |
|        |                                                              | zip                                                |
| GET    | /api/v1/tasks/ <task_id>/maec</task_id>                      | Download the Cuckoo MAEC 5.0 report, if it ex-     |
|        |                                                              | ists                                               |
| GET    | /api/v1/tasks/ <task_id>/notes</task_id>                     | Receive list of this tasks notes                   |
| POST   | /api/v1/tasks/ <task_id>/notes</task_id>                     | Add a note to task                                 |
| PUT    | /api/v1/tasks/ <task_id>/notes/<note_id></note_id></task_id> | Edit a note                                        |
| DELETE | /api/v1/tasks/ <task_id>/notes/<note_id></note_id></task_id> | Delete a note                                      |
| GET    | /api/v1/tasks/ <task_id>/report?d={tlf}</task_id>            | Receive report in JSON, set d=t to download        |
| GET    | /api/v1/tasks/ <task_id>/pdf</task_id>                       | Receive PDF report                                 |
| POST   | /api/v1/tasks/ <task_id>/tags</task_id>                      | Add tags to task                                   |
| DELETE | /api/v1/tasks/ <task_id>/tags</task_id>                      | Remove tags from task                              |
| GET    | /api/v1/analytics/ssdeep_compare                             | Run ssdeep.compare analytic                        |
| GET    | /api/v1/analytics/ssdeep_group                               | Receive list of sample hashes grouped by ssdeep    |
|        |                                                              | hash                                               |

The API endpoints all have Cross Origin Resource Sharing (CORS) enabled. By default it will allow requests from any port on localhost. Change this setting by modifying the 'cors' setting in the 'api' section of the api config file.

# **5.4 Analysis Modules**

The analysis modules currently available in MultiScanner are listed by catagory below.

| AV Scans                  |                                                                             |
|---------------------------|-----------------------------------------------------------------------------|
| AVG 2014                  | Scans sample with AVG 2014                                                  |
| ClamAVScan                | Scans sample with ClamAV                                                    |
| McAfeeScan                | Scans sample with McAfee AntiVirus Command Line                             |
| Microsoft Security Essen- | Scans sample with Microsoft Security Essentials                             |
| tials                     |                                                                             |
| Metadefender              | Interacts with OPSWAT Metadefender Core 4 Version 3.x, polling Metade-      |
|                           | fender for scan results.                                                    |
| vtsearch                  | Searches VirusTotal for sample's hash and downloads the report if available |

| Sandbox Detonation |                                                            |
|--------------------|------------------------------------------------------------|
| Cuckoo Sandbox     | Submits a sample to Cuckoo Sandbox cluster for analysis.   |
| FireEye API        | Detonates the sample in FireEye AX via FireEye's API.      |
| VxStream           | Submits a file to a VxStream Sandbox cluster for analysis. |

| Metadata      |                                                                                      |
|---------------|--------------------------------------------------------------------------------------|
| ExifToolsScan | Scans sample with Exif tools and returns the results.                                |
| MD5           | Generates the MD5 hash of the sample.                                                |
| PEFile        | Extracts features from EXE files.                                                    |
| SHA1          | Generates the SHA1 hash of the sample.                                               |
| SHA256        | Generates the SHA256 hash of the sample.                                             |
| Tika          | Extracts metadata from the sample using Tika.                                        |
| TrID          | Runs TrID against a file.                                                            |
| Flare FLOSS   | FireEye Labs Obfuscated String Solver uses static analysis techniques to deobfuscate |
|               | strings from malware binaries. [floss]                                               |
| libmagic      | Runs libmagic against the files to identify filetype.                                |
| Metadefender  | Runs Metadefender against a file.                                                    |
| pdfinfo       | Extracts feature information from PDF files using pdf-parser.                        |
| pehasher      | Computes pehash values using a variety of algorithms: totalhase, anymaster, anymas-  |
|               | ter_v1_0_1, endgame, crits, and pehashng.l                                           |
| ssdeep        | Generates context triggered piecewise hashes (CTPH) for files. More information can  |
|               | be found on the ssdeep website.                                                      |

| Signatures |                                                     |
|------------|-----------------------------------------------------|
| YaraScan   | Scans the sample with Yara and returns the results. |

# 5.5 Analytics

Currently, one analytic is available.

#### [ssdeep]

Fuzzy hashing is an effective method to identify similar files based on common byte strings despite changes in the byte order and structure of the files. ssdeep provides a fuzzy hash implementation and provides the capability to compare hashes. The Virus Bulletin originally described a method for comparing ssdeep hashes at scale.

Comparing ssdeep hashes at scale is a challenge. Therefore, the ssdeep analytic computes ssdeep.compare for all samples where the result is non-zero and provides the capability to return all samples clustered based on the ssdeep hash. Furthermore,

- When possible, it can be effective to push work to the Elasticsearch cluster which support horizontal scaling. For the ssdeep comparison, Elasticsearch NGram Tokenizers are used to compute 7-grams of the chunk and double-chunk portions of the ssdeep hash, as described here. This prevents the comparison of two ssdeep hashes where the result will be zero.
- Because we need to compute ssdeep.compare, the ssdeep analytic cannot be done entirely in Elasticsearch. Python is used to query Elasicsearch, compute ssdeep.compare on the results, and update the documents in Elasticsearch.
- celery beat is used to schedule and kick off the ssdeep comparison task nightly at 2 a.m. local time, when the system is experiencing less load from users. This ensures the analytic will be run on all samples without adding an exorbinant load to the system.

**Custom Development** 

### 6.1 Developing an Analysis Module

Modules are intended to be quickly written and incorporated into the MultiScanner framework. A module must be in the modules folder for it to be used on the next run. The configuration file does not need to be manually updated.

See this Example Module.

#### **6.1.1 Mandatory Functions**

When writing a new module, two mandatory functions must be defined: check() and scan(). Additional functions can be written as required.

#### check()

The check() function tests whether or not the scan function should be run.

**Inputs:** There are two supported argument sets with this function: check () and check (conf=DEFAULTCONF). If a module has a global variable DEFAULTCONF, the second argument set is required.

**Outputs:** The return value of the check() function is a boolean (True or False). A True return value indicated the scan() function should be run; a False return value indicates the module should no longer be run.

#### scan()

The scan() function performs the analytic and returns the results.

**Inputs:** There are two supported argument sets with this function: scan(filelist) and scan(filelist, conf=DEFAULTCONF). If a module has a global variable DEFAULTCONF, the second argument set is required.

**Outputs:** There are two return values of the scan() function: Results and Metadata (i.e., return (Results, Metadata)).

- **Results** is a list of tuples, the tuple values being the filename and the corresponding scan results (e.g., "[("file1.exe", "Executable"), ("file2.jpg", "Picture")]").
- Metadata is a dictionary of metadata information from the module. There are two required pieces of metadata Name and Type. Name is the name in the module and will be used in the report. Type is what type of module it is (e.g., Antivirus, content detonation). This information is used for a grouping feature in the report generation and provides context to a newly written module. Optionally, metadata information can be disabled and not be included in the report by setting metadata["Include"] = False.

### 6.1.2 Special Globals

There are two global variables that when present, affect the way the module is called.

**DEFAULTCONF** - This is a dictionary of configuration settings. When set, the settings will be written to the configuration file, making it user editable. The configuration object will be passed to the module's check and scan function and must be an argument in both functions.

**REQUIRES** - This is a list of analysis results required by a module. For example, REQUIRES = ['MD5'] will be set to the output from the module MD5.py. An *Example Module* is provided.

#### 6.1.3 Module Interface

The module interface is a class that is put into each module as it is run. This allows for several features to be added for interacting with the framework at runtime. It is injected as *multiscanner* in the global namespace.

#### **Variables**

- write\_dir This is a directory path that the module can write to. This will be unique for each run.
- run\_count This is an integer that increments for each subscan that is called. It is useful for preventing
  infinite recursion.

#### **Functions**

- apply\_async(func, args=(), kwds={}, callback=None) This mirrors multiprocessing.Pool.apply\_async and returns a multiprocessing.pool.AsyncResult. The pool is shared by all modules.
- scan\_file(file\_path, from\_filename) This will scan a file that was found inside another file. file\_path should be the extracted file on the filesystem (you can write it in path at multiscanner.write\_dir). from\_filename is the file it was extracted from.

### 6.1.4 Configuration

If a module requires configuration, the DEFAULTCONF global variable must be defined. This variable is passed to both check() and scan(). The configuration will be read from the configuration file if it is present. If the file is not present, it will be written into the configuration file.

If replacement path is set in the configuration, the module will receive file names, with the folder path replaced with the variable's value. This is useful for analytics which are run on a remote machine.

By default, ConfigParser reads everything in as a string, before options are passed to the module and ast. literal\_eval() is run on each option. If a string is not returned when expected, this is why. This does mean that the correct Python type will be returned instead of all strings.

# 6.2 Developing an Analytic

Enabling analytics and advanced queries is the primary advantage of running several tools against a sample, extracting as much information as possible, and storing the output in a common datastore. For example, the following types of analytics and queries might be of interest:

- · cluster samples
- · outlier samples
- samples for deep-dive analysis
- · gaps in current toolset
- machine learning analytics on tool outputs

Analytic development is currently ad hoc. Until interfaces are created to standardize development, the *Analytics* section might prove useful - it contains development details of the **ssdeep** analytic.

Here's the ssdeep code to use as a reference for how one might implement an analytic.

# 6.3 Writing a Storage Module

Each storage object is a class which needs to be derived from storage. Storage. You can have more than one storage object per python file.

### 6.3.1 Required components

You will need to override store (self, results). results is a python dictionary that is one of two formats. It is either

```
{
    'Files': {
        'file1': {},
        'file2': {}
    }
    'Metadata': {
        'module1': {},
        'module2': {}
}
```

or

```
{
  'file1': {},
  'file2': {}
}
```

A storage module should support both, even if the metadata is discarded.

### 6.3.2 Optional components

• You can override DEFAULTCONF in your storage module. This is a dictionary of config options which will appear in the storage config file.

- You can override setup (self). This should be anything that can be done once to prepare for multiple calls to store, e.g. opening a network connection or file handle.
- You can override teardown (self). This will be called when no more store calls are going to be made.

### 6.4 Example Module

```
from __future__ import division, absolute_import, with_statement, print_function,_

    unicode_literals

TYPE = "Example"
NAME = "include example"
REQUIRES = ["libmagic", "MD5"]
DEFAULTCONF = {
'ENABLED': True,
def check(conf=DEFAULTCONF):
# If the config disabled the module don't run
       if not conf['ENABLED']:
return False
        # If one of the required modules failed, don't run
        if None in REQUIRES:
                return False
        return True
def scan(filelist, conf=DEFAULTCONF):
        # Define our results array
       results = []
        # Pull out the libmagic results and metadata
        libmagicresults, libmagicmeta = REQUIRES[0]
        # Pull out the md5 results and metadata
       md5results, md5meta = REQUIRES[1]
        # Make the md5 results a dictionary
       md5dict = dict(md5results)
        # Run through each value in the libmagic results
        for filename, libmagicresult in libmagicresults:
                if libmagicresult.startswith('PDF document'):
                # If the file's md5 is present we will use that in the results
                if filename in md5dict:
                        results.append((filename, md5dict[filename] + " is a pdf"))
                # If we don't know the md5 use the filename instead
                        results.append((filename, "is a pdf"))
        # Create out metadata dictionary
        metadata = {}
        metadata["Name"] = NAME
        metadata["Type"] = TYPE
        # Return our super awesome results
        return (results, metadata)
```